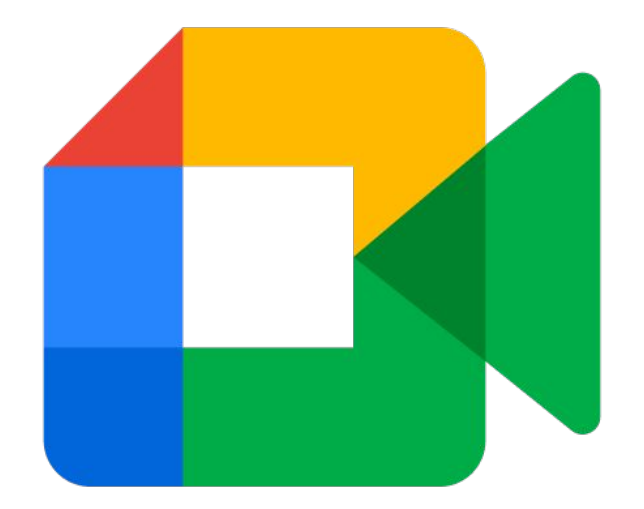

### Google Meet 教育免費版 功能介紹

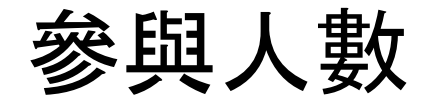

現在任何擁有 Google 帳戶的

人都能建立線上會議,每次會議

最多可有 100 名參與者。

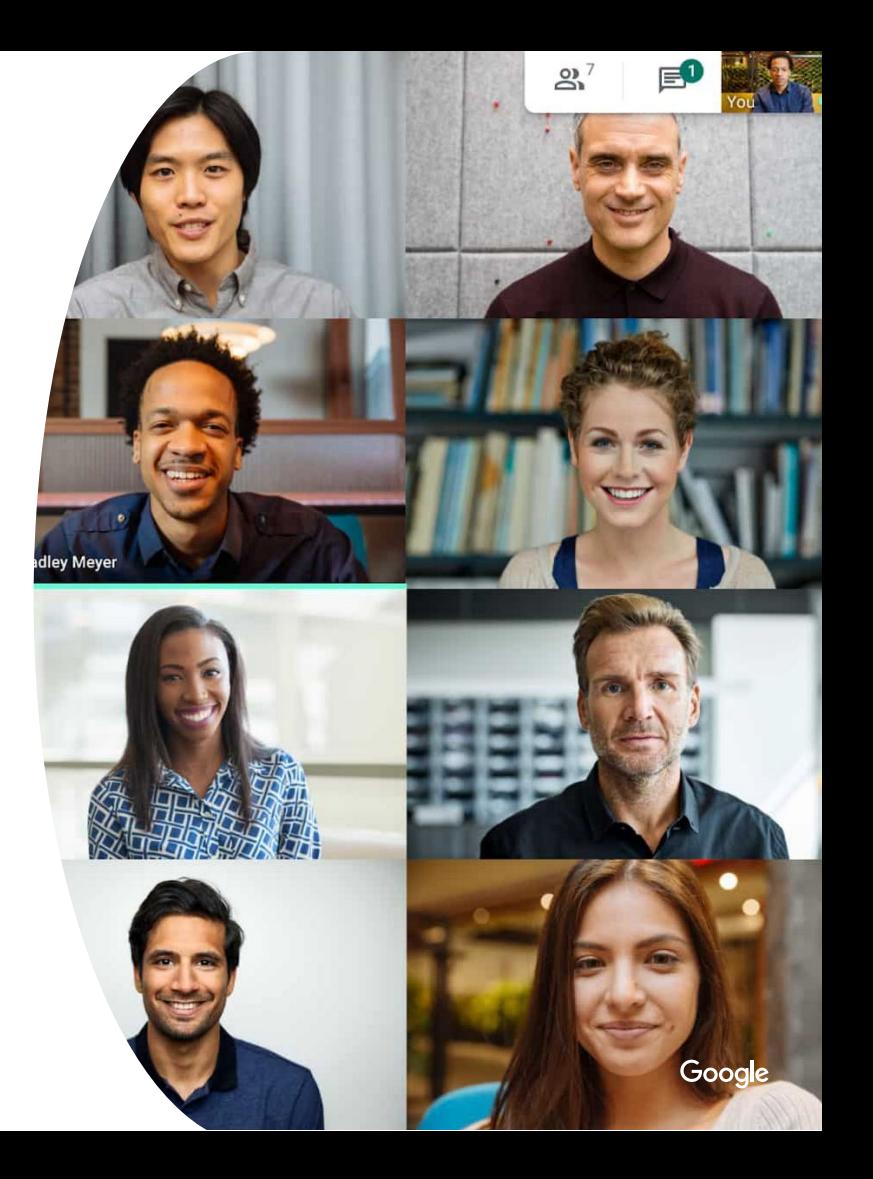

# 與參與者互傳 訊息

在通話期間即時傳送訊息,提高會 議的互動性。如要跟參與者分享檔 案、連結和其他訊息,請按一下即 時通訊圖示。訊息功能只能在會議 期間使用。

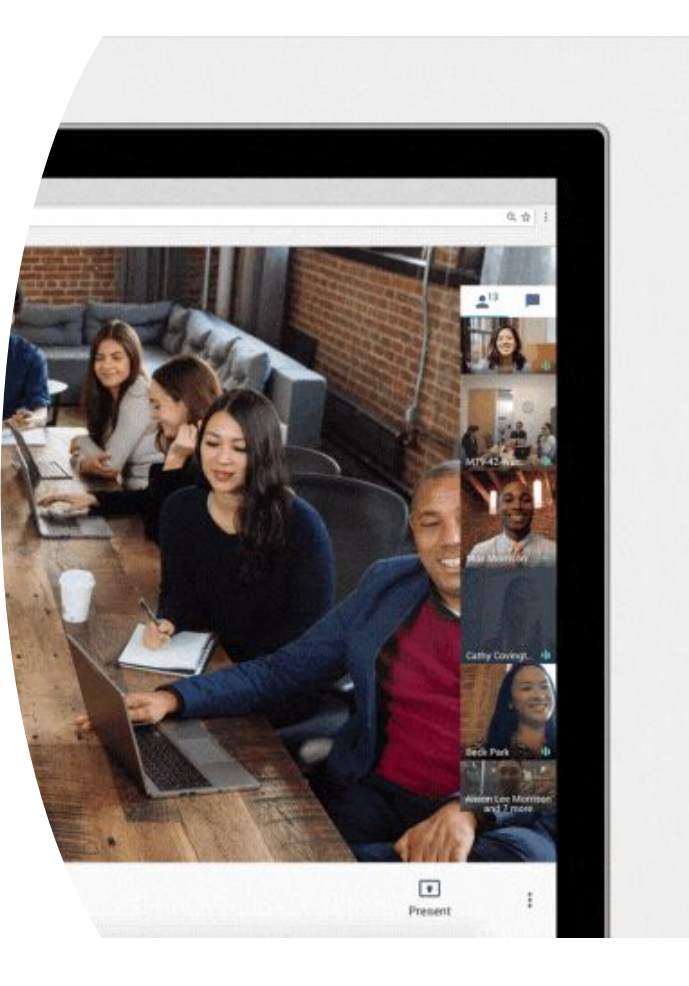

# 簡單的分享會 議連結

透過Google Meet 可以簡單的生

成會議連結分享給他人加入會議,

亦可透過Google日曆邀請他人與

PEOPLE (10) **DETAILS Annual Budget Review** Joining info c∋ meet.google.com/abc-defg-hij meet.google.com/abc-defg-hij +1 347-450-6962 PIN: 4910#

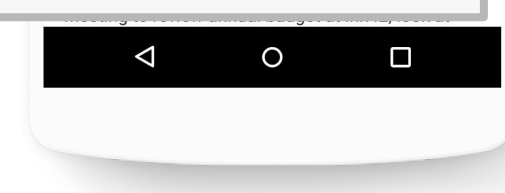

會。

### 錄製會議內容

透過Google Meet 可以將整場會 議錄製下來並自動儲存至您的雲端 硬碟中,維持兩週的時間。會議過 程中發送的任何聊天訊息會以文字 檔的方式一同記錄下來。

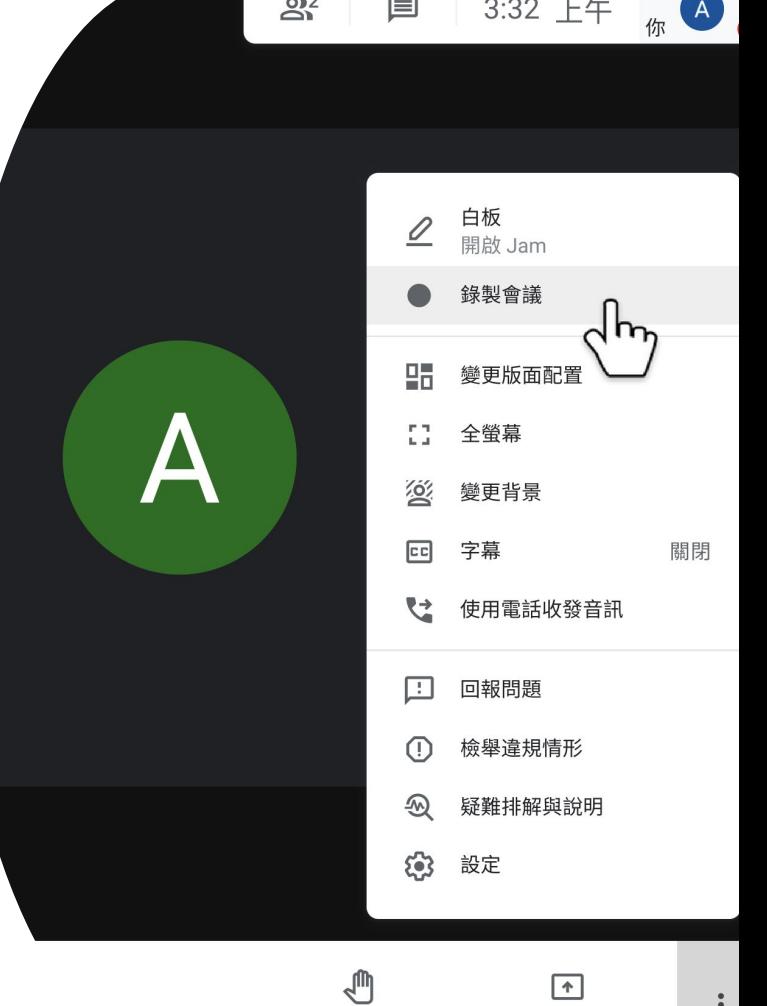

舉手

立即分享螢幕書面

### 舉手功能

參與會議者可以透過Google Meet 的舉手功能在不打斷講者的前提下 向講者表示想要發言或問問題。

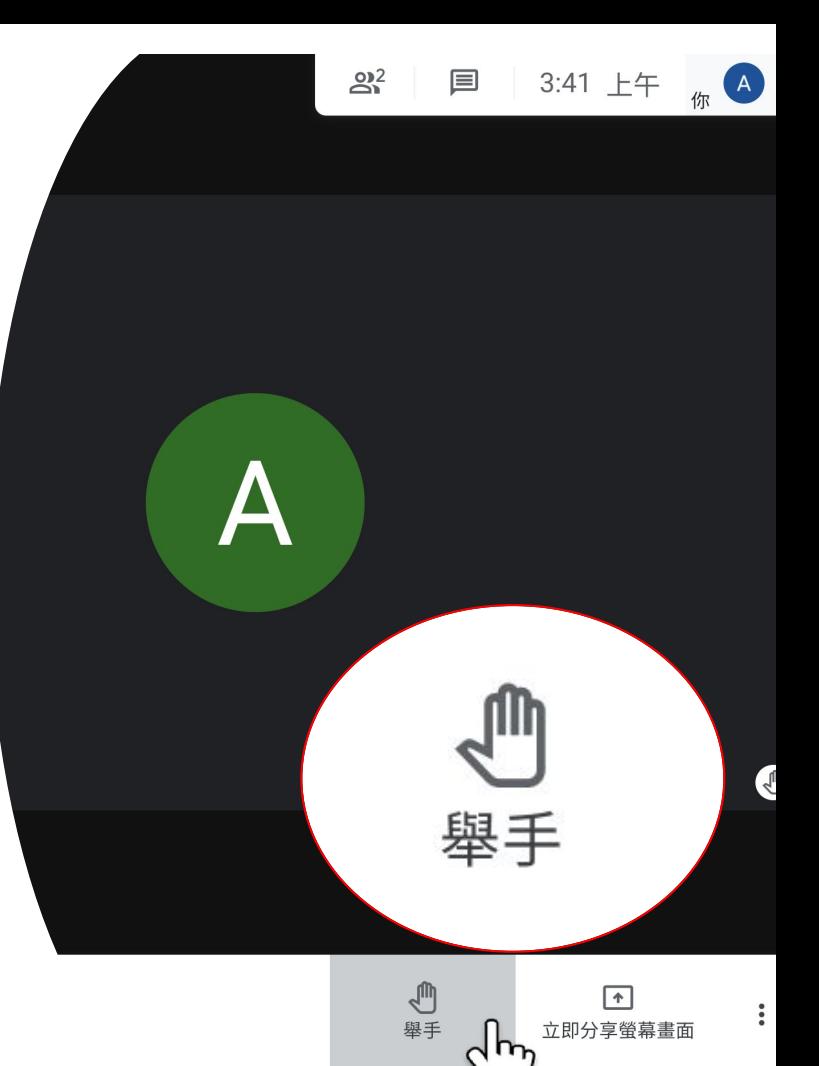

# 視訊通話時使 用白板

在視訊通話期間建立或開啟

Google Jamboard。Jamboard 是

一種虛擬白板,可讓你即時與他人

一同腦力激盪。

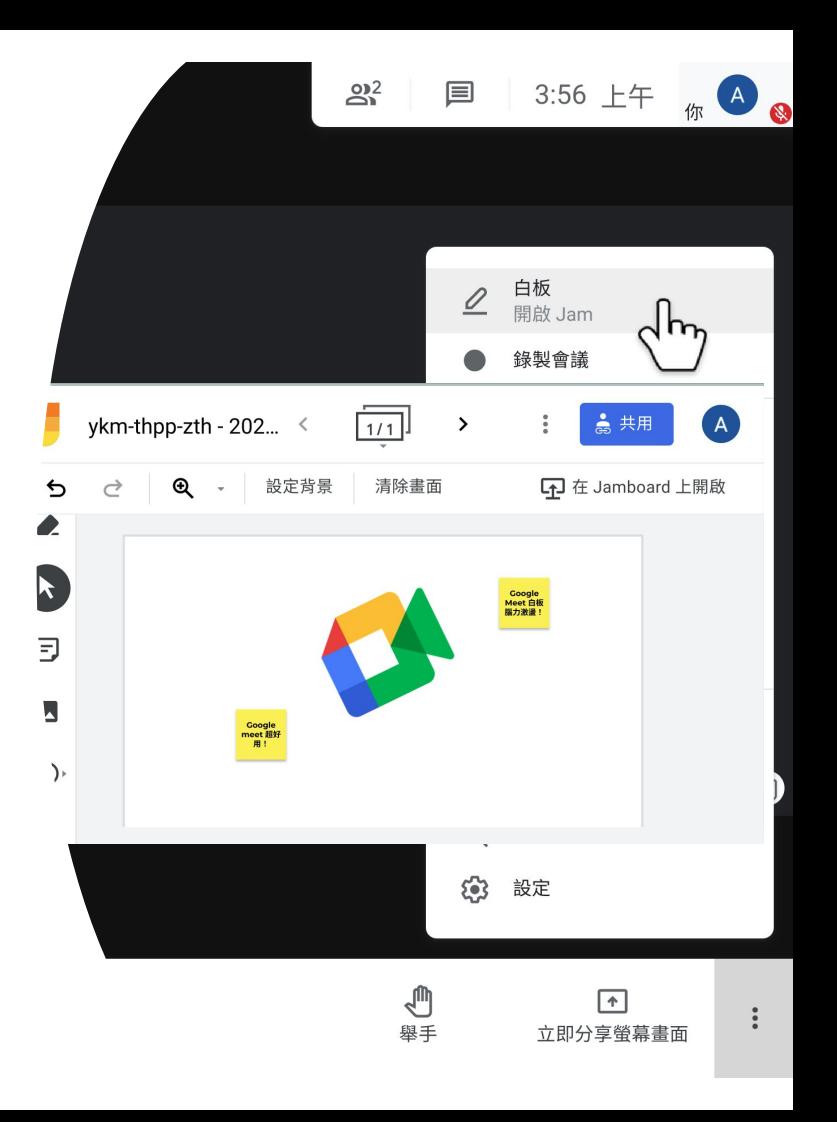

### 模糊化視訊背景

如要降低對其他視訊通話參與者的干擾,或

想為通話增添更多樂趣,你現在可以將自己

的視訊通話畫面背景模糊處理,也可以將背

景換成圖片。